# 配置使用ISDN橋接的撥號器配置檔案

### 目錄

[簡介](#page-0-0) [必要條件](#page-0-1) [需求](#page-0-2) [採用元件](#page-1-0) [慣例](#page-1-1) [背景資訊](#page-1-2) [設定](#page-1-3) [網路圖表](#page-1-4) [組態](#page-1-5) [驗證](#page-4-0) [疑難排解](#page-4-1) [疑難排解指令](#page-4-2) [相關資訊](#page-4-3)

# <span id="page-0-0"></span>簡介

本文檔提供了一個配置示例,用於使用撥號程式配置檔案在每個站點使用一個B通道通過ISDN橋接 兩個不同的站點。

# <span id="page-0-1"></span>必要條件

### <span id="page-0-2"></span>需求

在嘗試此配置之前,您需要從ISDN服務提供商處收集此資訊:

- ISDN交換器型別
- ISDN服務配置檔案識別符號(SPID)和本地目錄號碼(LDN)(如果適用)。在北美,除5ESS自定 義點對點外,所有ISDN交換機型別都需要SPID。LDN是路由器的本地七位ISDN電話號碼(無 區號)。DMS-100需要LDN。

您還需要收集以下網路資訊:

- •點對點協定(PPP)主機名 您必須為兩台裝置分配PPP客戶端名稱。
- 首選使用PPP身份驗證型別 質詢握手身份驗證協定(CHAP)身份驗證,在本示例中使用。
- PPP口令 您必須為所有位置分配PPP口令。
- IP地址資訊 必須建立IP網路設計。
- 電話號碼 兩個位置的ISDN電話號碼。
- 使用者名稱和密碼。

### <span id="page-1-0"></span>採用元件

本文件所述內容不限於特定軟體和硬體版本。

本文中的資訊是根據特定實驗室環境內的裝置所建立。文中使用到的所有裝置皆從已清除(預設 )的組態來啟動。如果您的網路正在作用,請確保您已瞭解任何指令可能造成的影響。

#### <span id="page-1-1"></span>慣例

﹐如需文件慣例的詳細資訊,請參閱<u>[思科技術提示慣例](//www.cisco.com/en/US/tech/tk801/tk36/technologies_tech_note09186a0080121ac5.shtml)</u>。

### <span id="page-1-2"></span>背景資訊

撥號程式設定檔允許將實體介面的組態與呼叫所需的邏輯組態分開。使用撥號程式設定檔時,邏輯 和實體組態會根據每個呼叫動態繫結。

注意:您無法在一個B通道上橋接,而在另一個通道上路由。

### <span id="page-1-3"></span>設定

本節提供用於設定本檔案中所述功能的資訊。

**注意:**要查詢有關本文檔中使用的命令的其他資訊,請使用<mark>[命令查詢工具](//tools.cisco.com/Support/CLILookup/cltSearchAction.do)(僅限註</mark>冊客戶)。

#### <span id="page-1-4"></span>網路圖表

本檔案會使用以下網路設定:

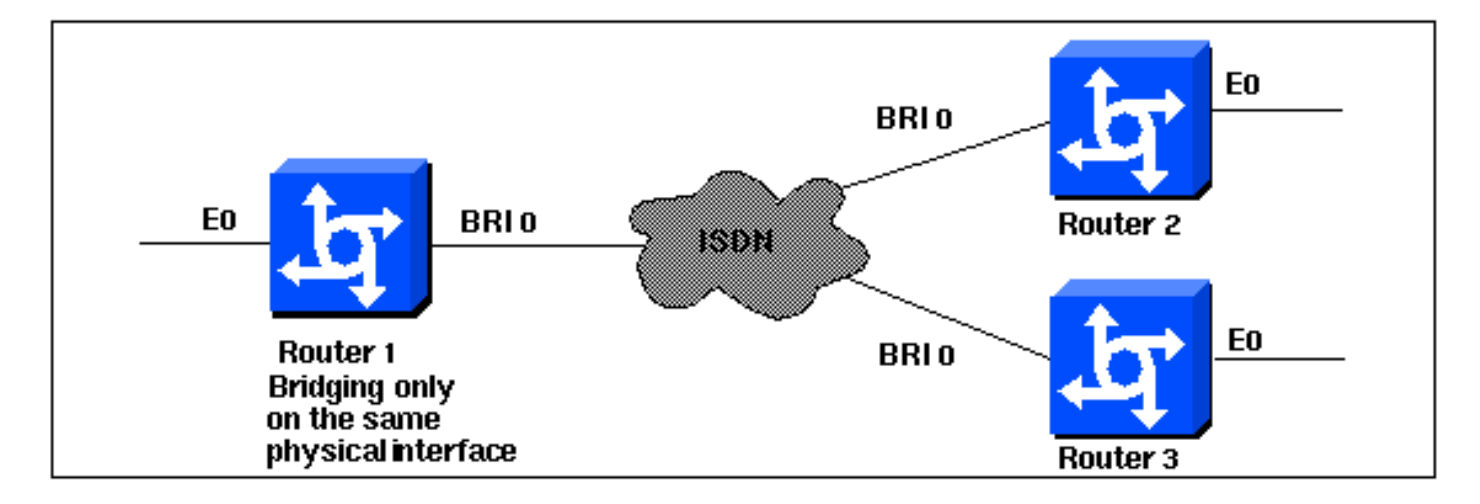

#### <span id="page-1-5"></span>組態

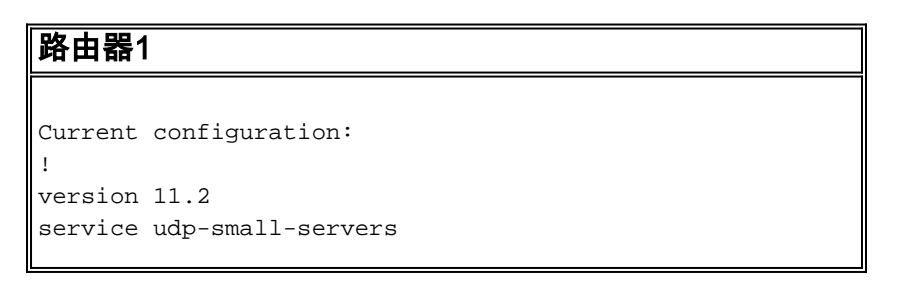

```
service tcp-small-servers
!
hostname Router1
no ip routing
!
enable password foo
!
username Router2 password bar
username Router3 password bar
isdn switch-type basic-5ess
!
interface Ethernet0
 ip address 10.1.1.1 255.255.255.0
 media-type 10BaseT
 bridge-group 1
!
interface BRI0
 no ip address
 no ip mroute-cache
 encapsulation ppp
 no ip route-cache
 dialer pool-member 1
 ppp authentication chap
!
interface Dialer0
 no ip address
 no ip mroute-cache
 encapsulation ppp
 no ip route-cache
 dialer remote-name Router2
 dialer string 5552323
 dialer pool 1
 dialer-group 2
 no fair-queue
 no cdp enable
 ppp authentication chap
 bridge-group 1
!
interface Dialer1
 no ip address
 no ip mroute-cache
 encapsulation ppp
 no ip route-cache
 dialer remote-name Router3
 dialer string 5553434
 dialer pool 1
 dialer-group 2
 no cdp enable
 ppp authentication chap
 bridge-group 1
!
dialer-list 2 protocol bridge permit
bridge 1 protocol ieee
end
路由器2
Current configuration:
!
version 11.2
service udp-small-servers
```
service tcp-small-servers

```
!
hostname Router2
no ip routing
!
enable password foo
!
username Router1 password bar
isdn switch-type basic-5ess
!
interface Ethernet0
 ip address 10.1.1.2 255.255.255.0
 no ip route-cache
 bridge-group 1
!
interface BRI0
 no ip address
  encapsulation ppp
 no ip route-cache
 dialer pool-member 1
!
interface Dialer0
 no ip address
 encapsulation ppp
 no ip route-cache
 dialer remote-name Router1
 dialer string 5551212
 dialer pool 1
 dialer-group 2
 no fair-queue
 no cdp enable
 ppp authentication chap
 bridge-group 1
!
dialer-list 2 protocol bridge permit
bridge 1 protocol ieee
!
end
路由器3
```

```
Current configuration:
!
version 11.2
service udp-small-servers
service tcp-small-servers
!
hostname Router3
no ip routing
!
username Router1 password bar
isdn switch-type basic-5ess
!
interface Ethernet0
 ip address 10.1.1.3 255.255.255.0
 no ip route-cache
 bridge-group 1
!
interface BRI0
 no ip address
  encapsulation ppp
 no ip route-cache
 dialer pool-member 1
 ppp authentication chap
```
! interface Dialer0 no ip address encapsulation ppp no ip route-cache dialer remote-name Router1 dialer string 5551212 dialer pool 1 dialer-group 2 no cdp enable ppp authentication chap bridge-group 1 ! dialer-list 2 protocol bridge permit bridge 1 protocol ieee ! end

<span id="page-4-0"></span>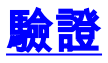

目前沒有適用於此組態的驗證程序。

### <span id="page-4-1"></span>疑難排解

本節提供的資訊可用於對組態進行疑難排解。

#### <span id="page-4-2"></span>疑難排解指令

[輸出直譯器工具](https://www.cisco.com/cgi-bin/Support/OutputInterpreter/home.pl)(僅供[註冊客](//tools.cisco.com/RPF/register/register.do)戶使用)支援某些show命令,此工具可讓您檢視[show](https://www.cisco.com/cgi-bin/Support/OutputInterpreter/home.pl)命令輸出的分析。

注意:發出debug命令之前,請參[閱有關Debug命令的重要資訊。](//www.cisco.com/en/US/tech/tk801/tk379/technologies_tech_note09186a008017874c.shtml)

- debug ppp authentication 檢視客戶端是否通過身份驗證。如果您使用Cisco IOS®軟體版本 11.2之前的版本,請改用debug ppp chap命令。
- debug ppp negotiation 檢視使用者端是否通過點對點通訊協定(PPP)協商;這是當您檢查地 址協商時。
- debug ppp error 顯示與PPP連線協商和操作相關的協定錯誤和錯誤統計資訊。
- debug isdn q931 在使用者撥入時檢查ISDN連線,以檢視ISDN呼叫的情況(例如,如果連 線被丟棄)。
- show isdn status 狀態應為: layer  $1 =$  active layer 2 = MULTIPLE\_FRAMES\_ESTABLISHED 如果第1層處於非活動狀態,則佈線介面卡或埠可能損壞或未插入。如果第2層處於 TEI Assign狀態,則路由器不會與交換機通訊。
- show bridge 檢視網橋轉發資料庫中條目的類。
- show span 顯示路由器已知的生成樹拓撲。

# <span id="page-4-3"></span>相關資訊

- [撥號技術支援頁面](//www.cisco.com/cisco/web/psa/configure.html?mode=tech&level0=277907760&referring_site=bodynav)
- [技術支援 Cisco Systems](//www.cisco.com/cisco/web/support/index.html?referring_site=bodynav)